## **Exercise 1 – HTML**

Create a web page that looks as shown in figures 1, 2 and 3. Use HTML mark up.

Note: you can use any editor you like to create your webpage. Just make sure that you save your file as plain text and that you give it a .html extension.

The HTML document must begin with a level 1 heading (Interesting facts about animals), followed by a level 2 heading (Updated Weekly!) and a paragraph (This week we have:). Then there is an unordered list (with circle bullets) of two hyperlinks.

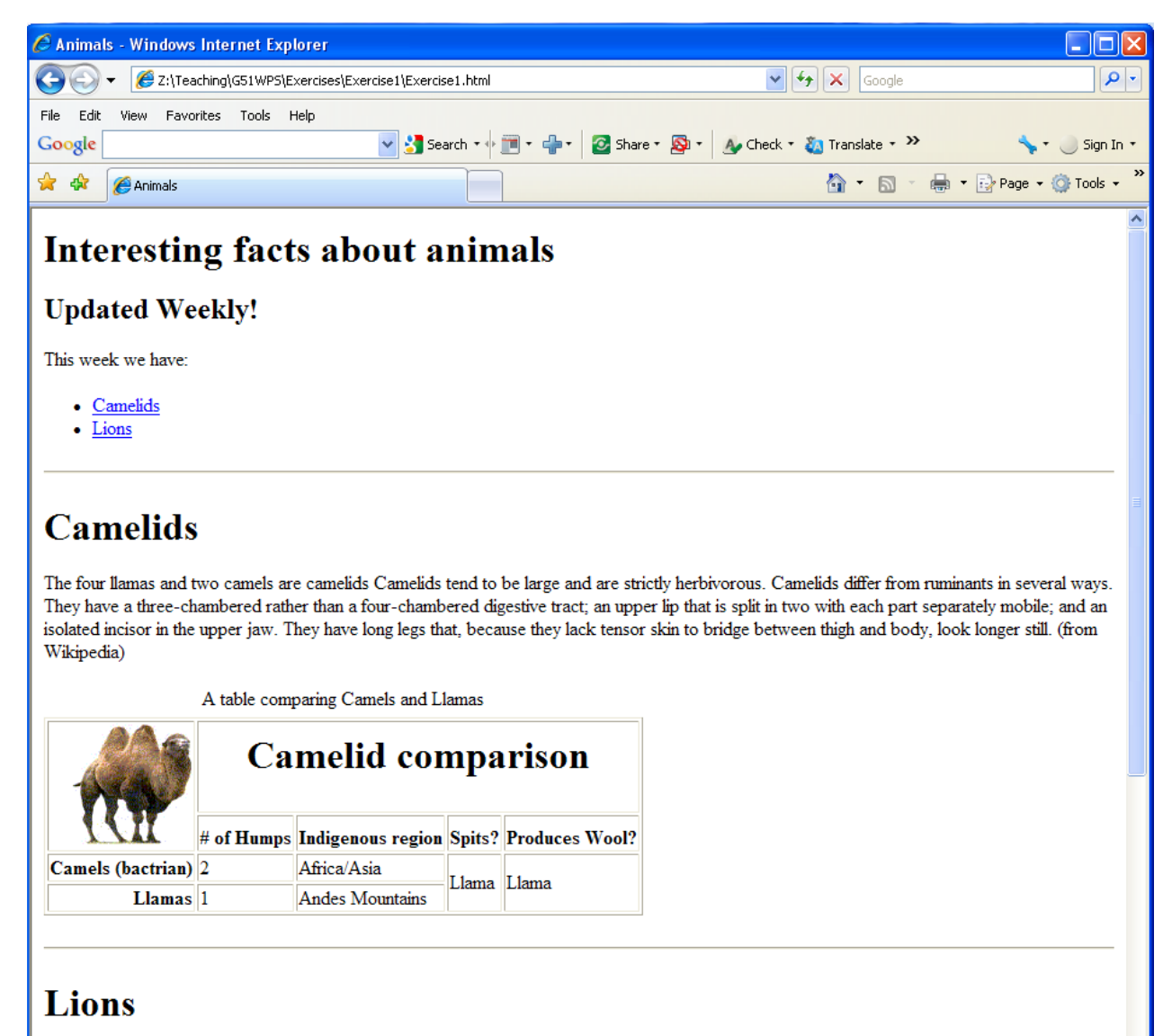

**Figure 1: View of web page when first opened** 

When the "Camelids" hyperlink is followed the browser displays the "Camelids" section of the document (as show in figure 2). This section contains a level 1 heading (Camelids), a paragraph and a table (as show in figure 2).

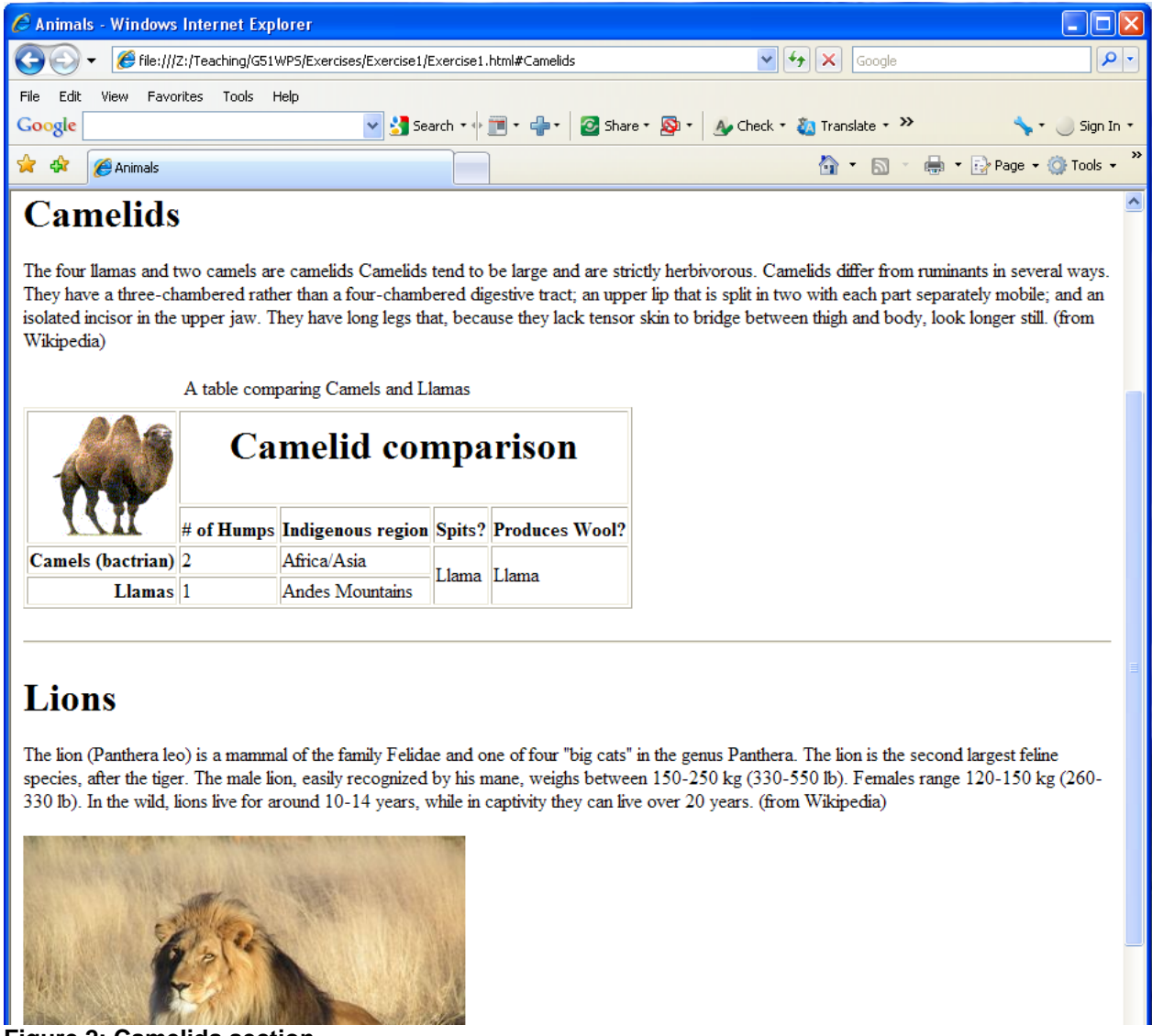

**Figure 2: Camelids section** 

When the "Lions" hyperlink is followed the browser displays the "Lions" section of the document (as show in figure 3). This section contains a level 1 heading (Lions), a paragraph and an image (as show in figure 3).

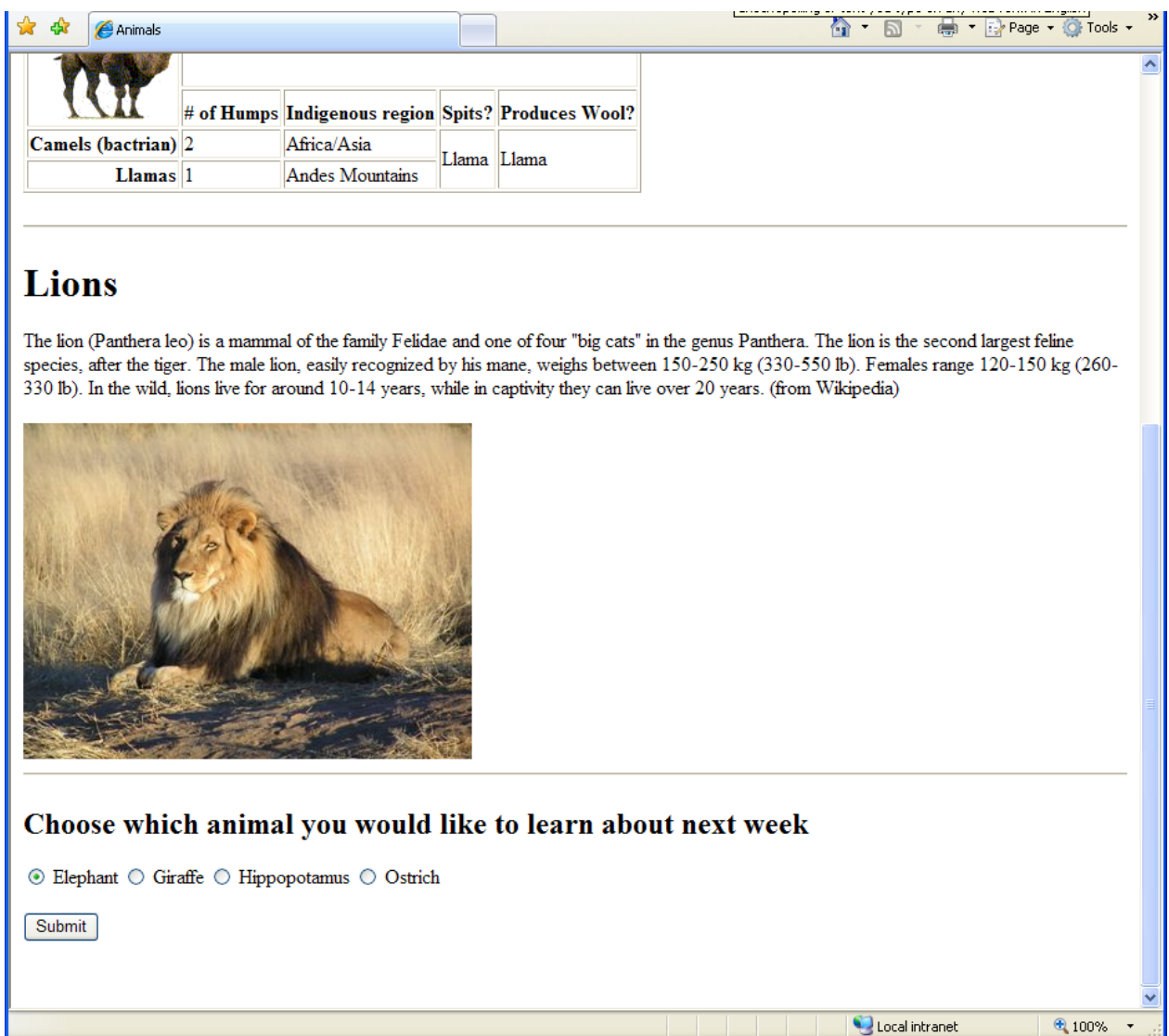

**Figure 3: Lions section and multiple-choice section** 

The final section of the document contains a level 2 heading, a group of 4 radio buttons and a submit button (Note: the submit button does not need to do anything for this exercise).

The different sections of the document are separated with horizontal lines.

## **Making the file available over the Web**

Log into your home Linux server (**avon**, **bann**, **clyde**, **mersey**, **roach** or **severn**) and check to see if you have a *public\_html* directory. If not, you can create one with:

```
 mkdir ~/public_html
```
In order for the web server to gain access to this directory, it will need appropriate permissions:

chmod 711 ~/public html

If you have changed the permission on your home directory, you may need to reset it to include global execution permission, eg:

```
chmod 711 \sim/.
```
You can then place HTML or other types of file within your public\_html subdirectory. The files you create should be globally readable in order for the web server to access them, for example you can use:

```
 chmod 644 [FILENAME]
eg:
    chmod 644 index.html
```
Your web page can be accessed using the URL:

```
 http://HOSTNAME.cs.nott.ac.uk/~[username]/filename
```
eg:

```
 http://avon.cs.nott.ac.uk/~abc12d/animals.html
```
Note: Your web pages will not be accessible outside the university.